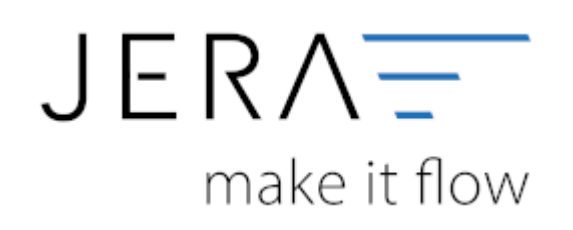

#### **Jera Software GmbH**

Reutener Straße 4 79279 Vörstetten

### **Inhaltsverzeichnis**

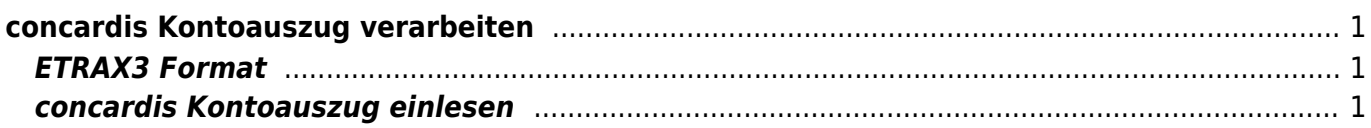

# <span id="page-2-0"></span>**concardis Kontoauszug verarbeiten**

## <span id="page-2-1"></span>**ETRAX3 Format**

Die Schnittstelle nutzt das ETRAX3 Format von Concardis. Dieses können Sie im concardis Backend freischalten.

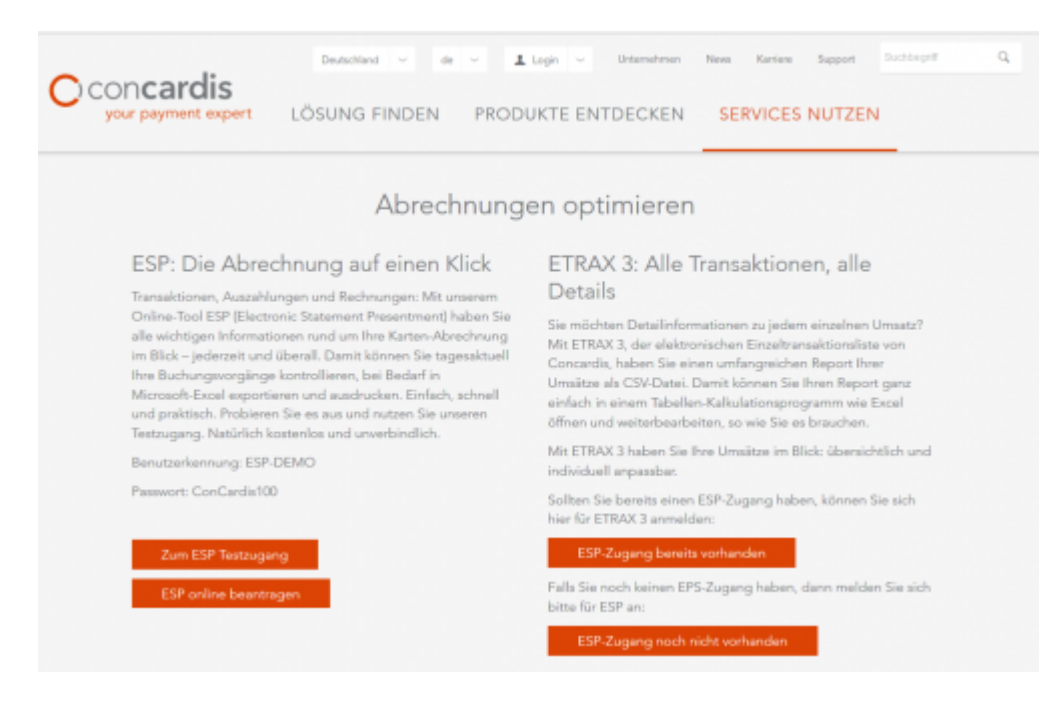

### [ConCardis ETRAX 3](https://www.concardis.com/ihre-zahlungsprozesse)

#### **Es fallen pro erstellte Export Datei Gebühren an. Bitte informieren Sie sich bei concardis über die Gebühren.**

Zum jetztigen Zeitpunkt sind in den normalen Exporten nicht alle Informationen enthalten. Es fehlen z.B. die Gebühren.

### <span id="page-2-2"></span>**concardis Kontoauszug einlesen**

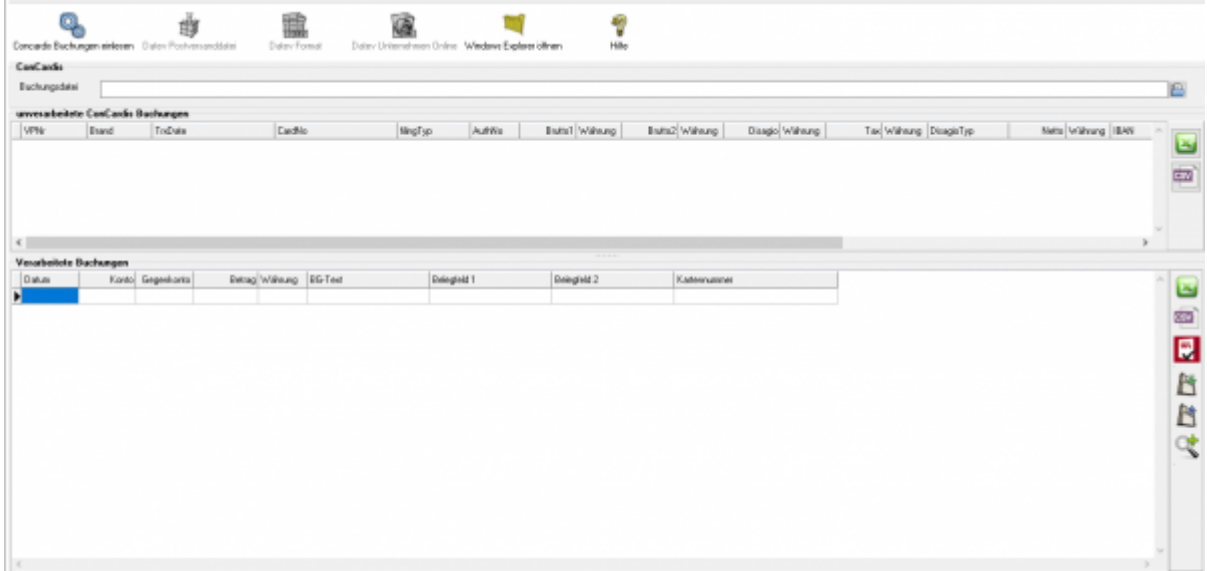

Zuerst wählen Sie die Datei aus, die Sie heruntergeladen haben.

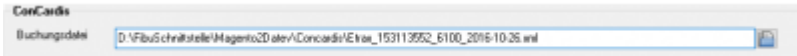

Drücken Sie auf den Button hinter dem Dateinamen. Es öffnet sich folgende Maske:

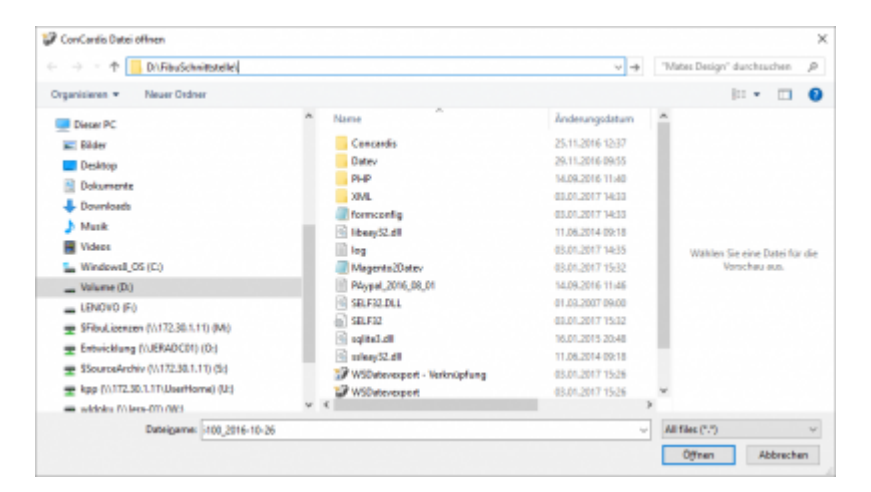

Im Benutzerverzeichnis wählen Sie das Unterverzeichnis "Download". Dort finden Sie den Kontoauszug.

Klicken Sie nun auf den Button "concardis Buchungen einlesen". Der Import kann folgendermaßen aussehen:

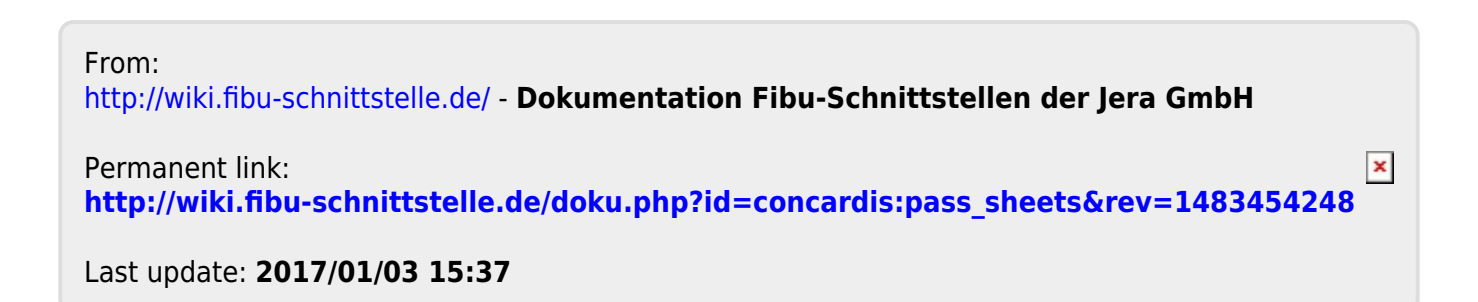